(1)找到要移動的檔案/檔案夾後,點選檔案/檔案夾右側的「...」圖示,在彈出視窗中

## 點選「移動」:

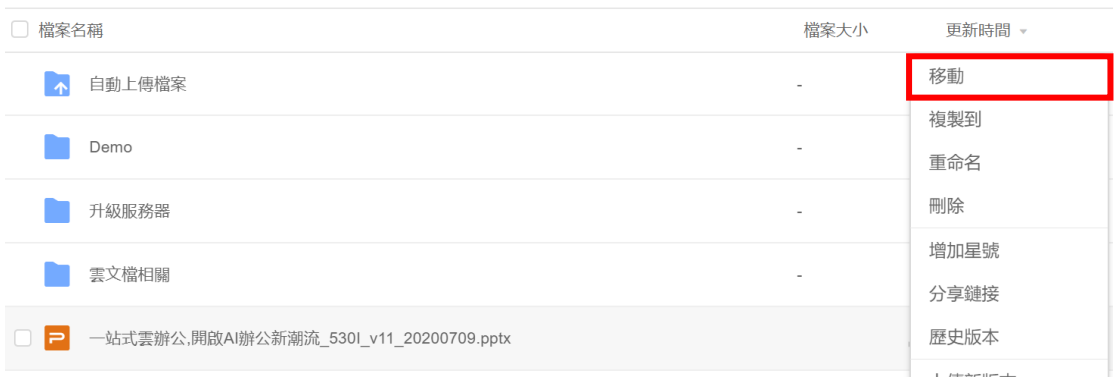

(2)在彈出的頁面中,選擇要將檔案/檔案夾移動的位置後,點選「確定」,即可完成

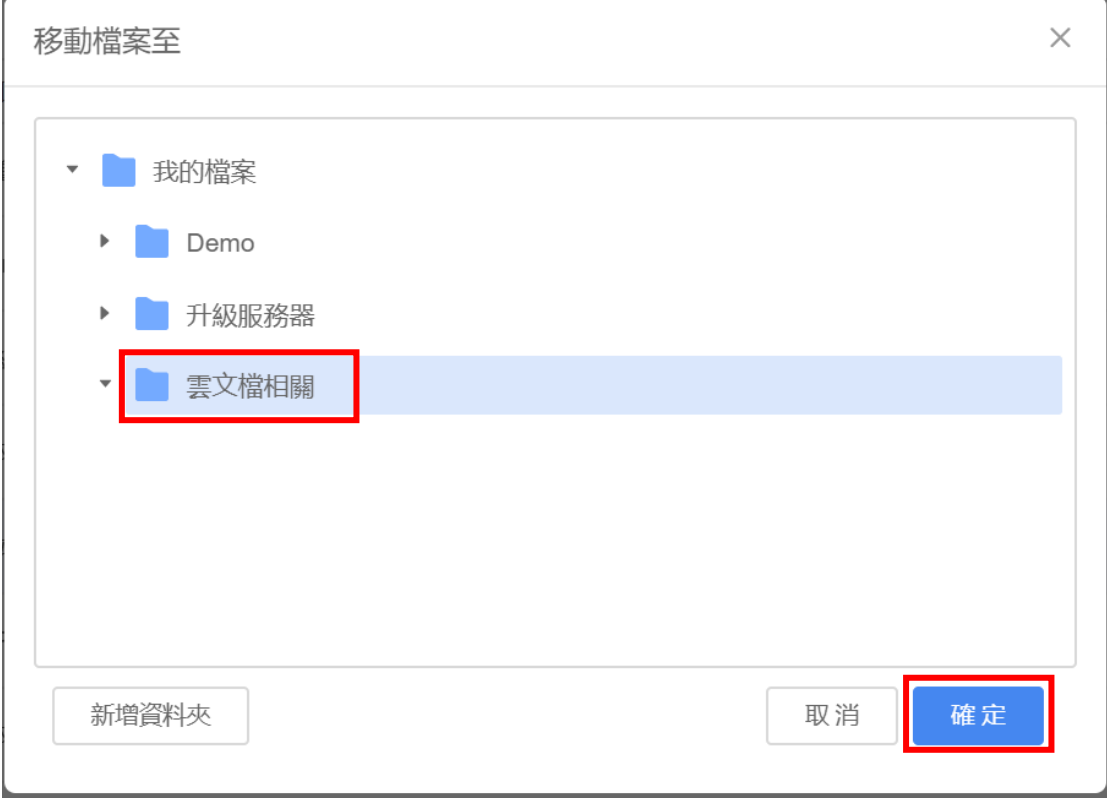

檔案/檔案夾的移動:

**點選【WPS+[雲文檔】,](https://wpsyun.drcloud.net/wps/store/)立即註冊使用一個月免費!**